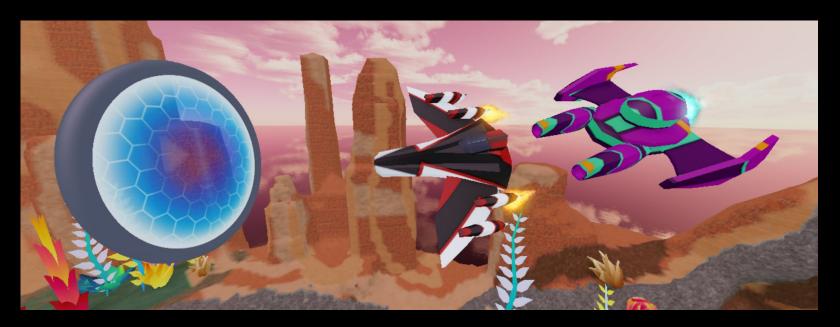

# GALACTIC SPEEDWAY

**CREATOR CHALLENGE** 

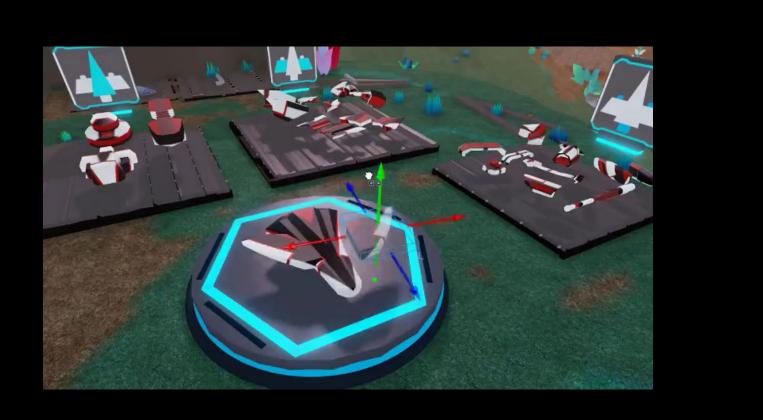

# **Build in 3 Steps**

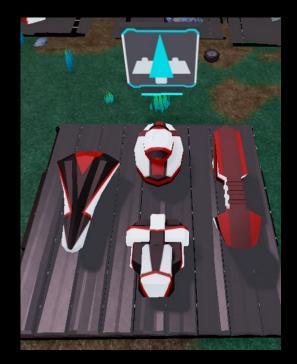

Pick a Body

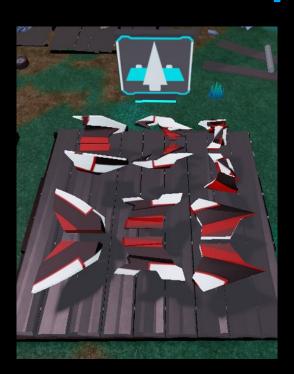

**Add Wings** 

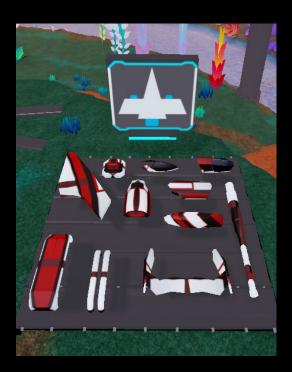

**Add Decorations** 

# **Inspiration Speeders**

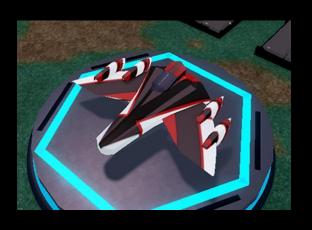

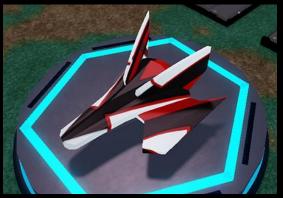

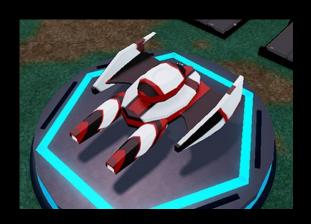

## **Get Ready to Build**

### **Turn Off Collisions**

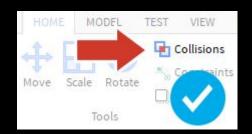

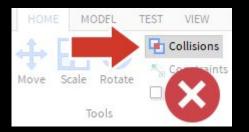

## **Turn Off Move Snapping**

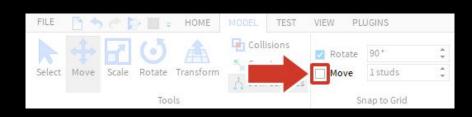

## **Studio Cheatsheet**

## Camera Controls (Studio)

Move WASD Keyboard Keys

**Rotate** Hold the right mouse button and

look around

**Zoom** Use the scroll wheel

Focus Press F to focus the camera on a

specific part

#### **Tools**

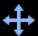

Move parts

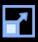

Scale or resize parts

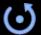

Rotate parts

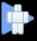

Playtest to run a game.

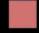

Stop a playtest.

## Add to the Garage

Do this step when finished with your speeder

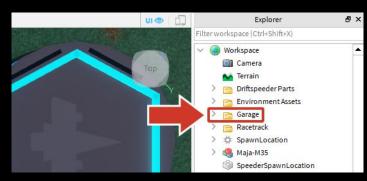

Find Garage Folder

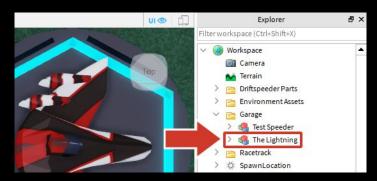

**Paste Into And Rename**